## **Creating a Customer Sub-Account**

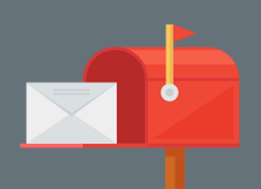

In Campaign Targeter, you can set up sub-accounts so you can manage promotional mail campaigns for individual stores or accounts. If you are a mail house or agency, you can use this feature to create individual sub-accounts for the customers you manage.

From the 'Customer' menu on the Dashboard:

1. Select the 'Sub-Accounts' option.

Note: Once you have created a subaccount, a separate menu will appear on the Dashboard.

You can use this menu to create promotional mail campaigns for each sub-account. You can also invite users to a sub-account.

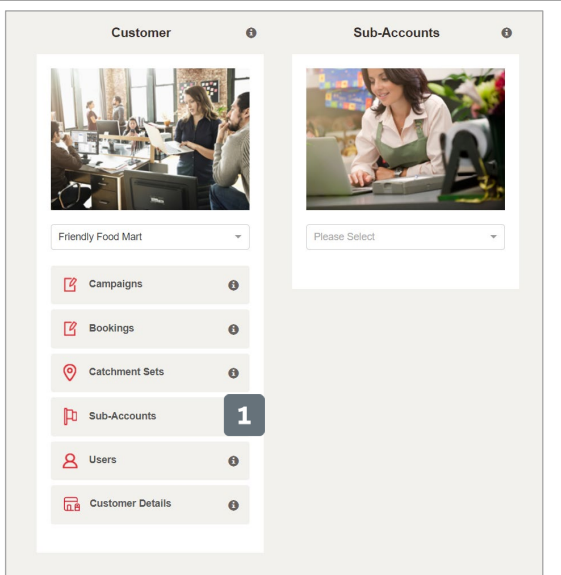

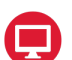

2

Θ

From the 'Sub-Accounts' screen:

- 2. Select 'Create New' to create a new sub-account.
- 3. Complete the fields of the 'Details' section.
- 4. Select 'Save'.

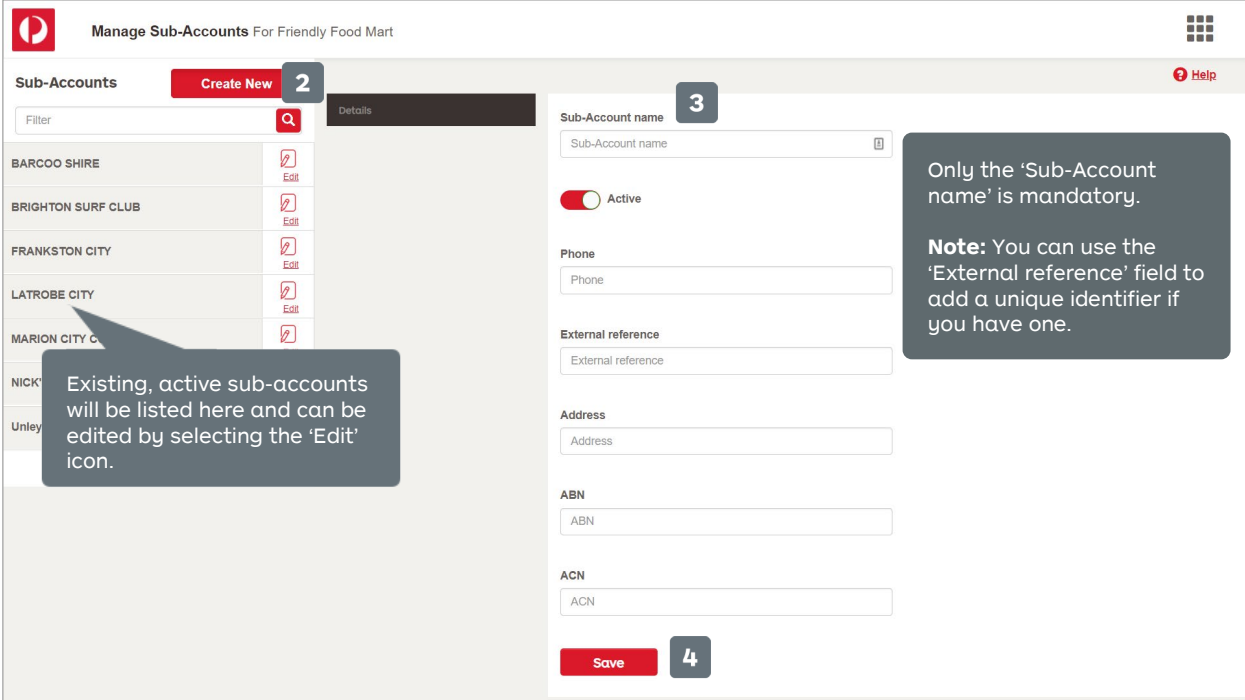

 $\mathbf{i}$ 

For more helpful information and to register, visit: **auspost.com.au/campaigntargeter**